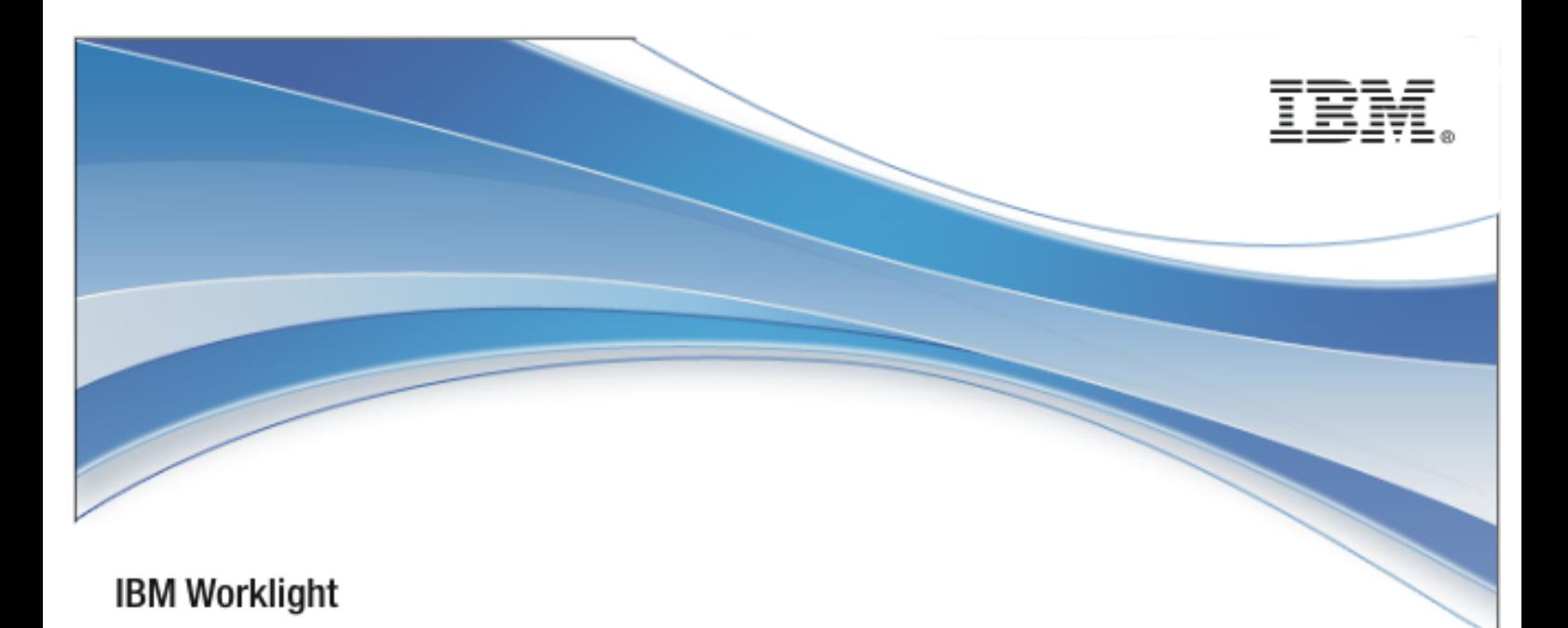

# IBM Worklight V5.0.5

## Java client-side API for native Android apps

18 January 2013

## Copyright Notice

© Copyright IBM Corp. 2006, 2013

US Government Users Restricted Rights - Use, duplication or disclosure restricted by GSA ADP Schedule Contract with IBM Corp.

## **Trademarks**

IBM, the IBM logo, ibm.com are trademarks or registered trademarks of International Business Machines Corporation, registered in many jurisdictions worldwide. Worklight is a trademark or registered trademark of Worklight, an IBM Company. Other product and service names might be trademarks of IBM or other companies. A current list of IBM trademarks is available on the Web at "[Copyright and](http://www.ibm.com/legal/copytrade.shtml)  [trademark information](http://www.ibm.com/legal/copytrade.shtml)" at [www.ibm.com/legal/copytrade.shtml.](http://www.ibm.com/legal/copytrade.shtml)

Java and all Java-based trademarks and logos are trademarks or registered trademarks of Oracle and/or its affiliates.

Other company products or service names may be trademarks or service marks of others.

This document may not be reproduced in whole or in part without the prior written permission of IBM.

## About IBM®

See [http://www.ibm.com/ibm/us/en/.](http://www.ibm.com/ibm/us/en/)

## **Contents**

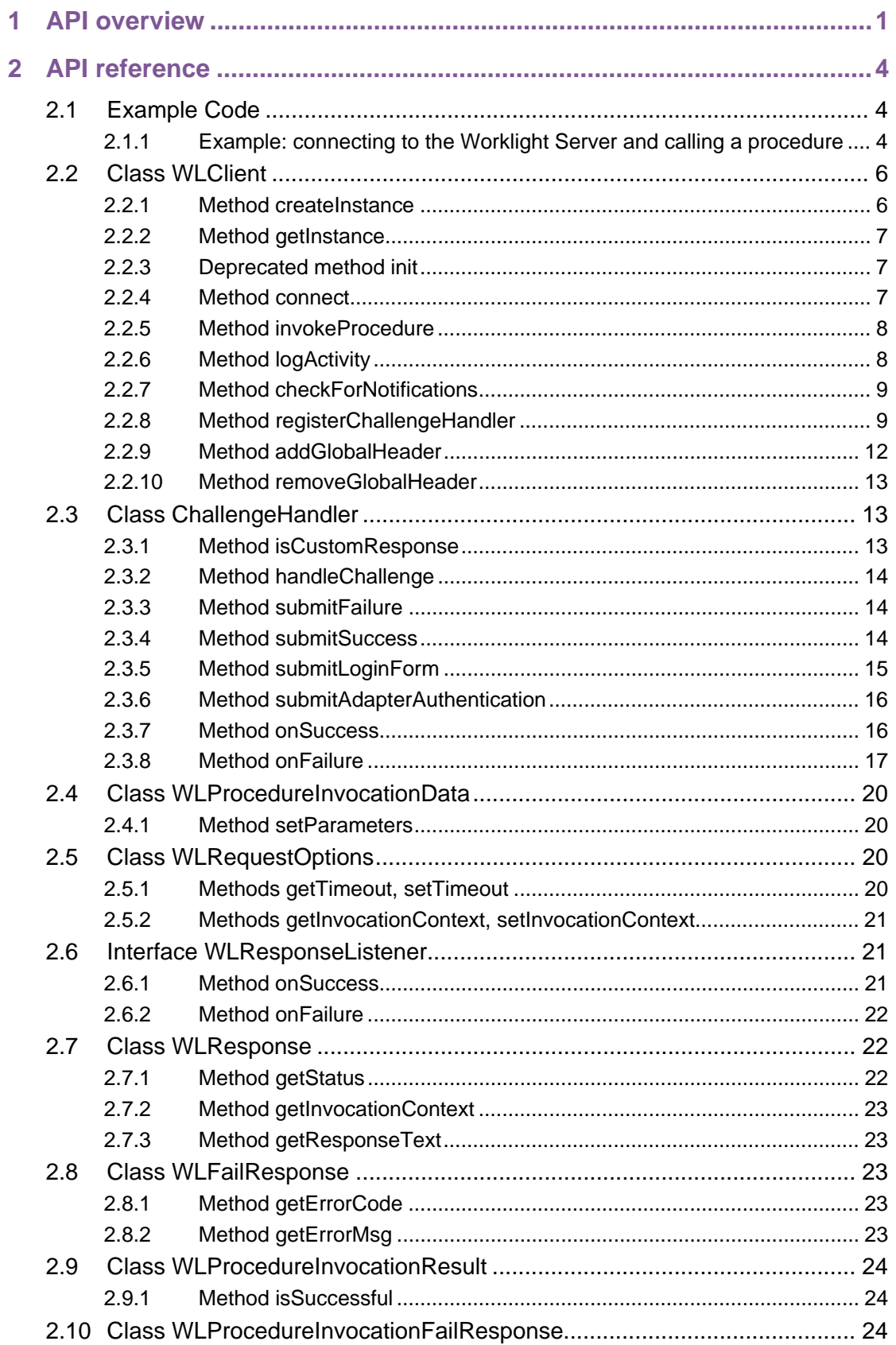

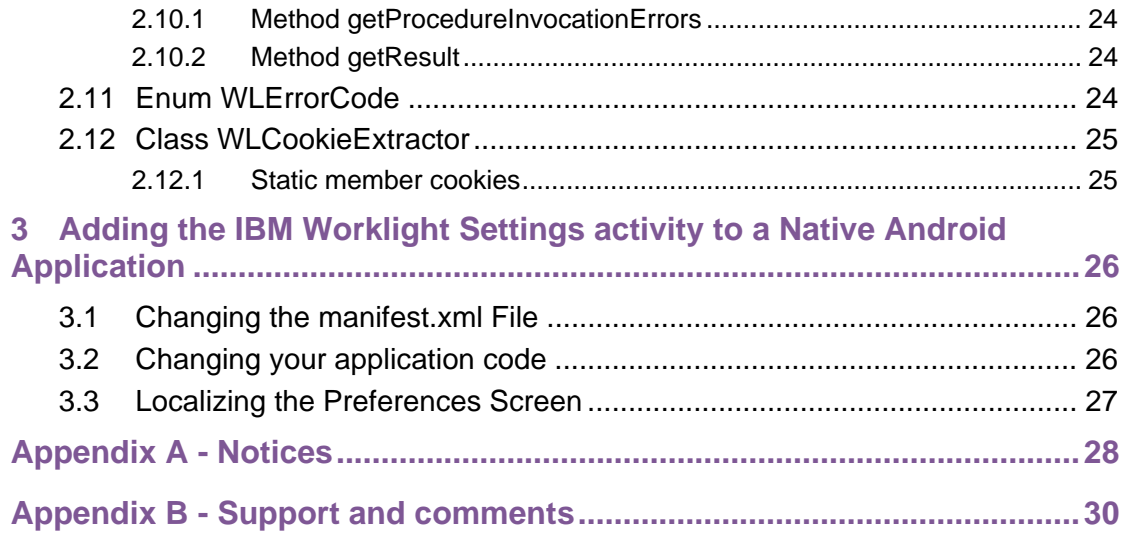

## **Tables**

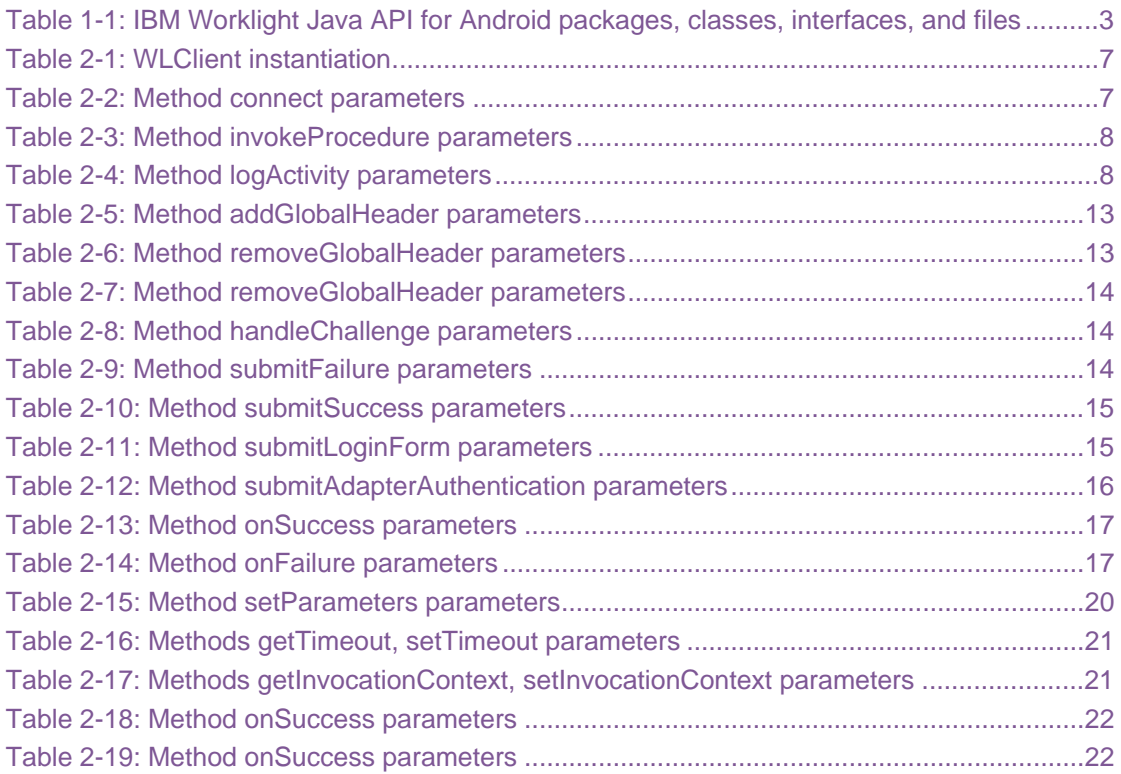

## About this document

This document is intended for Android developers who want to access IBM® Worklight® services from Android applications written in Java™ and from hybrid Android applications. The document guides you through the available classes and methods.

## <span id="page-7-0"></span>1 API overview

The IBM Worklight Java client-side API for native Android apps exposes four main capabilities:

- Calling back-end services for retrieving data and performing back-end transactions.
- Writing custom log lines for reporting and auditing purposes.
- Authenticating users before they access sensitive data or perform privileged actions.
- Implementing custom Challenge Handlers to allow for a customized authentication process.

The IBM Worklight Java client-side API for native Android apps is available as part of the Worklight Studio.

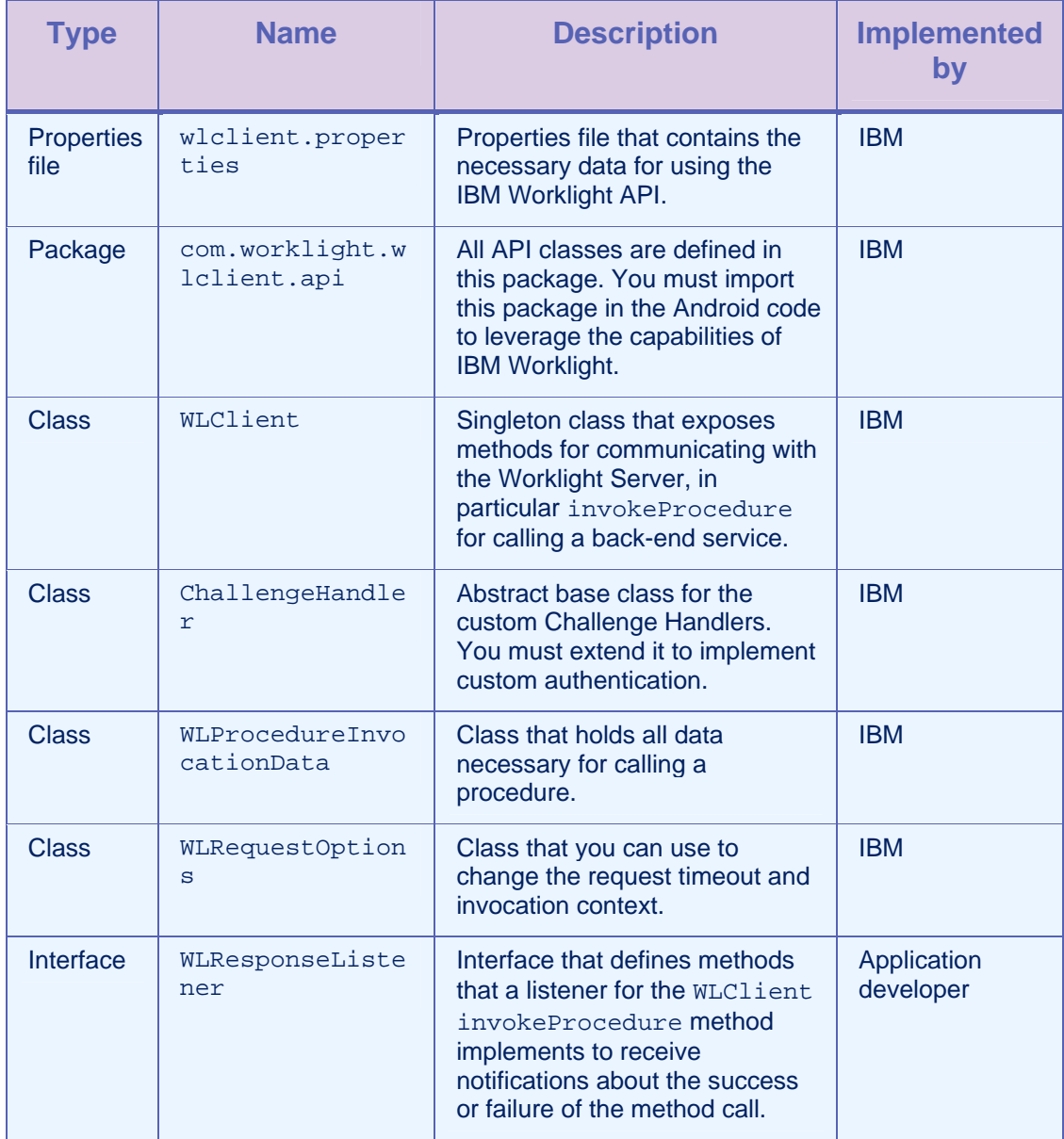

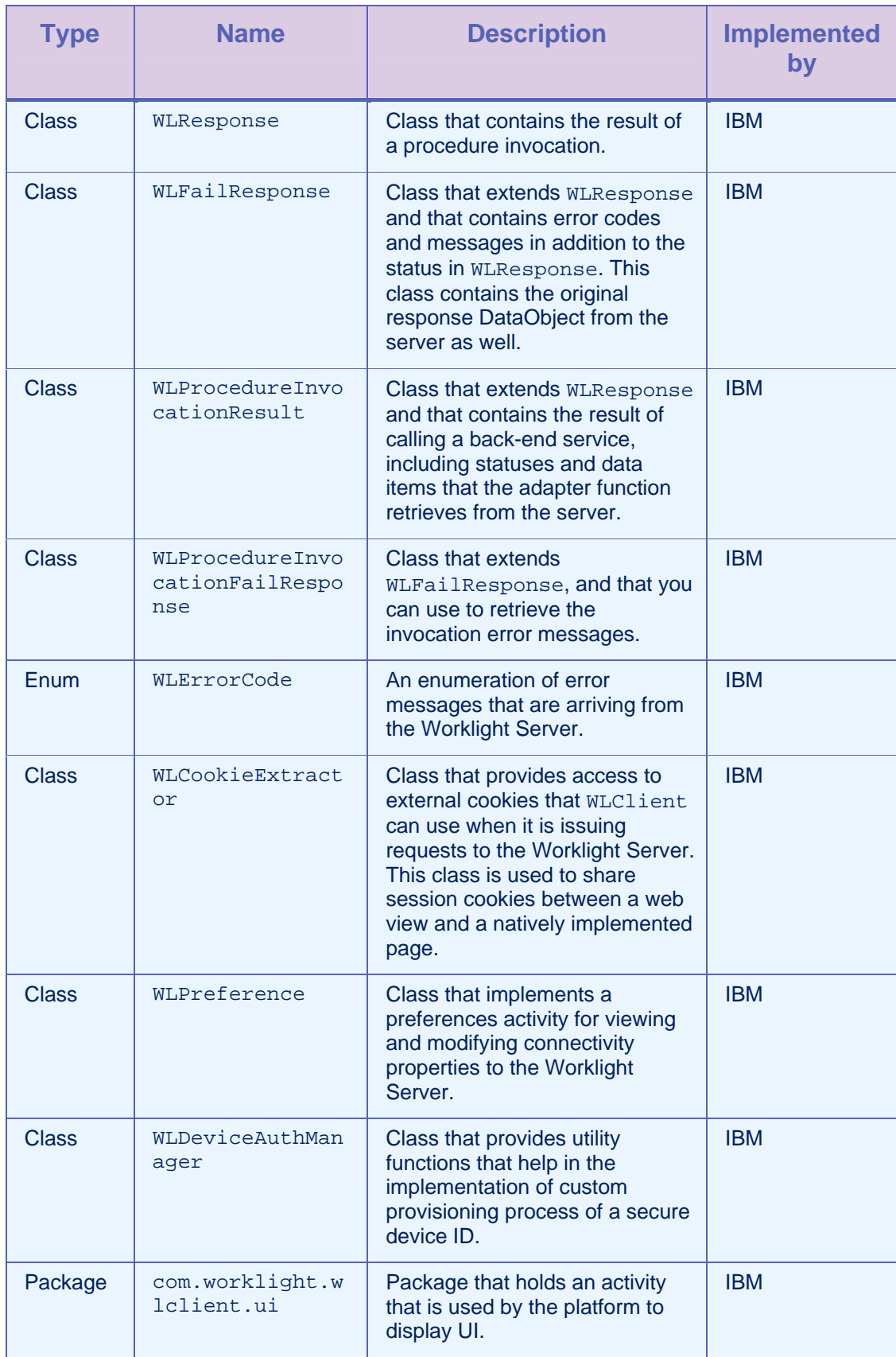

<span id="page-9-0"></span>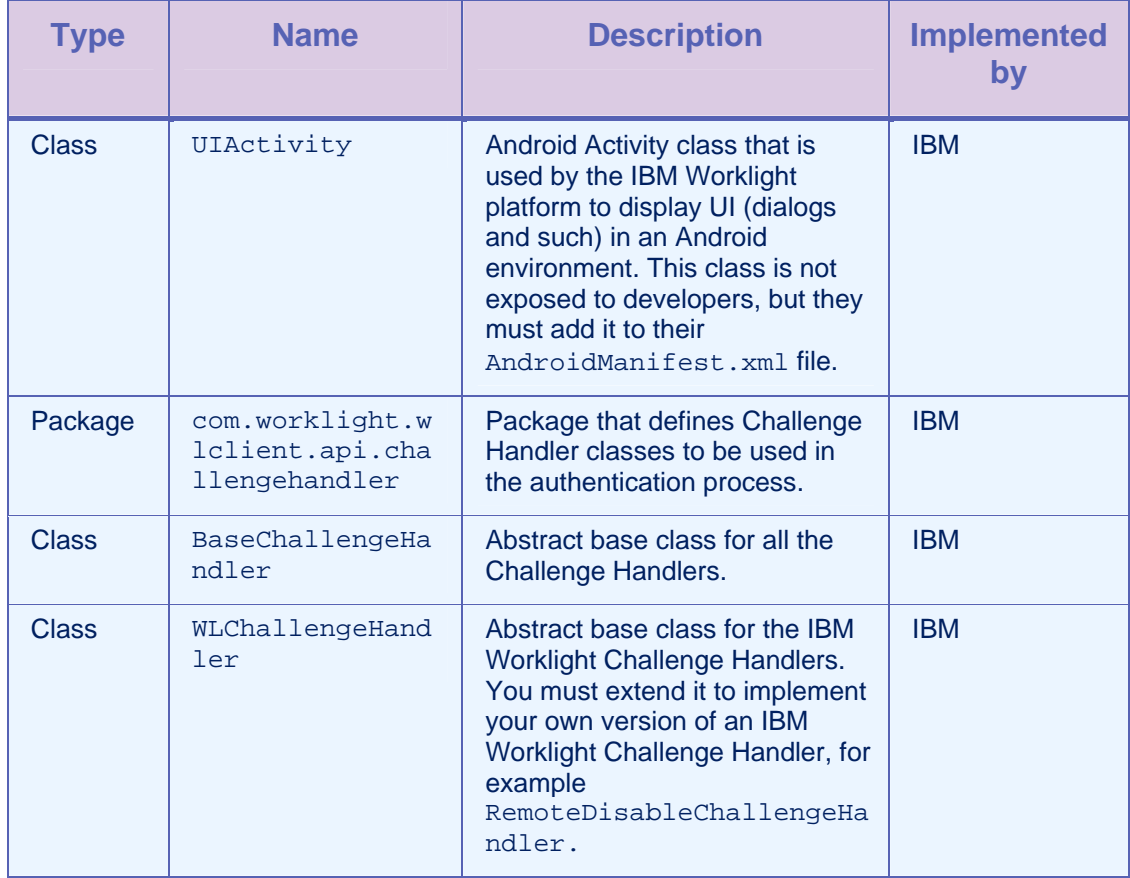

*Table 1-1: IBM Worklight Java API for Android packages, classes, interfaces, and files* 

## <span id="page-10-0"></span>2 API reference

## 2.1 Example Code

The following examples show code for using the IBM Worklight Java client-side API for native Android apps.

## 2.1.1 Example: connecting to the Worklight Server and calling a procedure

#### Initializing the IBM Worklight Client

// run this code in your Android activity WLClient client = WLClient.createInstance(this); client.connect(new MyConnectResponseListener ());

Implementation of a Response Listener for connect

```
public class MyConnectResponseListener implements 
   WLResponseListener{ 
    @Override 
    public void onSuccess(WLResponse response) { 
        WLProcedureInvocationData invocationData = new 
        WLProcedureInvocationData("myAdapterName", 
   "myProcedureName"); 
        invocationData.setParameters(new Object[]{"stringParam", 
   true, 1.0, 1}); 
        String myContextObject = new String("This is my context 
   object"); 
        WLRequestOptions options = new WLRequestOptions(); 
        options.setTimeout(10000); 
        options.setInvocationContext(myContextObject); 
        WLClient.getInstance().invokeProcedure(invocationData, new 
   MyInvokeListener (), options); 
    } 
    @Override 
    public void onFailure(WLFailResponse response) { 
      WLUtils.error("Connection failed:" + response.getErrorMsg() 
    } 
}
```
Implementation of a Response Listener for Procedure Invocation

```
public class MyInvokeListener implements WLResponseListener { 
    @Override 
    public void onSuccess(WLResponse response) { 
      WLUtils.debug("Response successful!"); 
      WLProcedureInvocationResult invocationResponse = 
   ((WLProcedureInvocationResult) response); 
      JSONArray items; 
      try { 
            items = (JSONArray) 
   invocationResponse.getResult().get("items"); 
            // do something with the items 
           for (int i = 0; i < items.length(); i++) {
                   JSONObject jsonObject = items.getJSONObject(i); 
                    (…) 
 } 
      } catch (JSONException e) { 
      } 
    } 
    @Override 
    public void onFailure(WLFailResponse response) { 
      WLUtils.error("Response failed: " + response.getErrorMsg()); 
    } 
}
```
## 2.2 Class WLClient

This class exposes methods for communicating with the Worklight Server. This class is a singleton. It has a single instance which is created only once and accessed statically.

#### 2.2.1 Method createInstance

#### Syntax

public static WLClient createInstance(Context context)

#### **Description**

This method creates the singleton instance of WLClient.

#### **Parameters**

<span id="page-13-0"></span>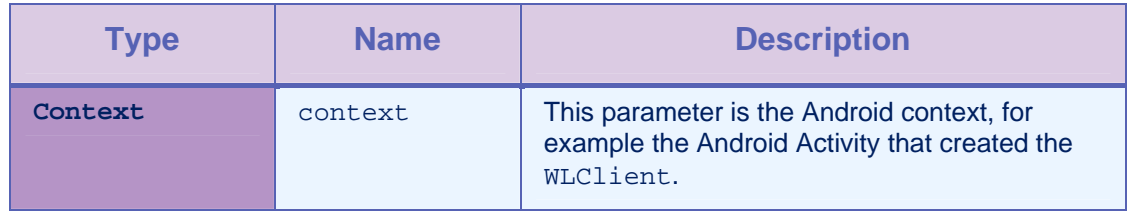

*Table 2-1: WLClient instantiation* 

**Note**: This method is the first WLClient method that you use. It must be called before subsequent calls to get Instance. You must invoke this method at the beginning of the main activity of the application.

#### 2.2.2 Method getInstance

#### **Syntax**

public static WLClient getInstance()

#### **Description**

This method gets the singleton instance of WLClient.

#### 2.2.3 Deprecated method init

**Note**: This method is deprecated. Use connect instead.

#### 2.2.4 Method connect

#### **Syntax**

public void connect(WLResponseListener responseListener)

#### **Description**

This method sends an initialization request to the Worklight Server, establishing a connection with the server and validating the application version.

**Important:** This method must be called before any other WLClient methods that communicate with the Worklight Server, for example InvokeProcedure.

#### **Parameters**

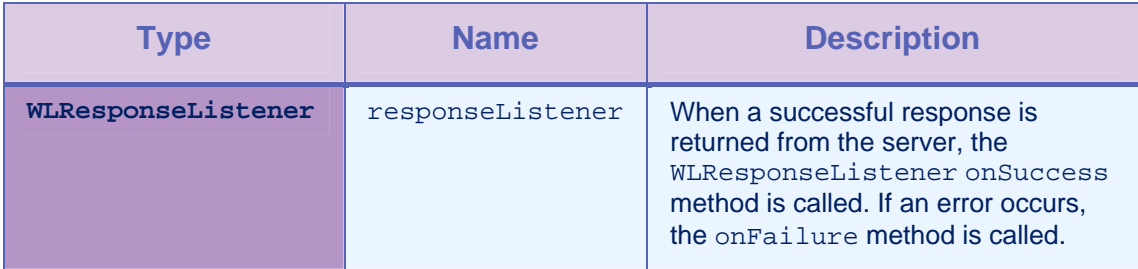

#### *Table 2-2: Method connect parameters*

#### <span id="page-14-0"></span>2.2.5 Method invokeProcedure

#### **Syntax**

public void invokeProcedure (

WLProcedureInvocationData invocationData,

WLResponseListener responseListener,

WLRequestOptions requestOptions)

public void invokeProcedure(

WLProcedureInvocationData invocationData,

WLResponseListener responseListener)

#### **Description**

This method sends an asynchronous call to an adapter procedure. The response is returned to the callback functions of the provided [responseListener.](#page-27-0)

If the invocation succeeds, onSuccess is called. If it fails, onFailure is called.

#### **Parameters**

| <b>Type</b>                   | <b>Name</b>      | <b>Description</b>                                                                    |
|-------------------------------|------------------|---------------------------------------------------------------------------------------|
| WLProcedure<br>InvocationData | invocationData   | The invocation data for the procedure<br>call.                                        |
| WLResponseListener            | responseListener | The listener object whose callback<br>methods oneSuccess and<br>onFailure are called. |
| <b>WLRequestOptions</b>       | requestOptions   | Optional. Invocation options.                                                         |

*Table 2-3: Method invokeProcedure parameters* 

## 2.2.6 Method logActivity

#### **Syntax**

public void logActivity (String activityType)

## **Description**

This method reports a user activity for auditing or reporting purposes. The activity is stored in the application statistics tables (the GADGET STAT N tables).

#### **Parameters**

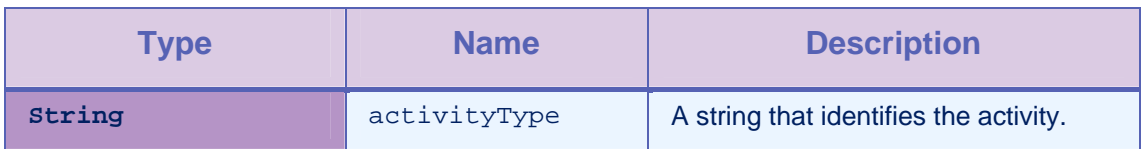

*Table 2-4: Method logActivity parameters* 

## <span id="page-15-0"></span>2.2.7 Method checkForNotifications

#### **Syntax**

public void checkForNotifications()

#### **Description**

This method is used to check for notifications on the server, such as new block/notify rules, notifications and so on. Calling this method from the onResume Android Activity lifecycle event results in the application checking for new notifications when the activity is brought to the foreground.

## 2.2.8 Method registerChallengeHandler

#### **Syntax**

```
public void 
registerChallengeHandler(BaseChallengeHandler 
challengeHandler)
```
#### **Description**

You can use this method to register a Challenge Handler in the client. You must use this method when you implement custom challenge handlers, or when you customize the Remote Disable / Notify Challenge Handler.

**Important:** you must call this method at the beginning of your application after you initialize WLClient.

Example 1: registering a customized Remote Disable / Notify Challenge Handler

To customize the Remote Disable / Notify Challenge Handler, you must register an instance of type WLChallengeHandler in the client. When you create the Challenge Handler, you must give it the specific realm name wl remoteDisableRealm.

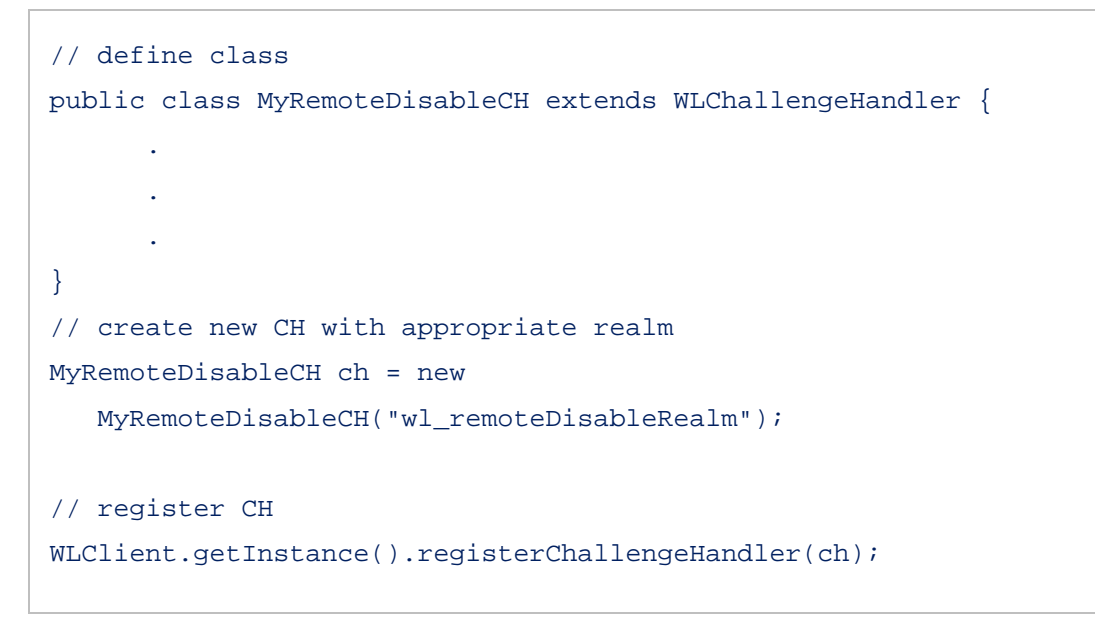

Example 2: customizing the Remote Disable / Notify Challenge Handler

To customize the Remote Disable / Notify Challenge Handler, you must extend WLChallengeHandler and implement the following methods.

public void handleSuccess(JSONObject success) public void handleFailure(JSONObject error) public void handleChallenge(JSONObject challenge)

```
public class MyRemoteDisableCH extends WLChallengeHandler { 
    public MyRemoteDisableCH(String realm) { 
      super(realm); 
    } 
    @Override 
    /** 
     * this method is called after the challenge is answered 
   successfully 
     */ 
    public void handleSuccess(JSONObject success) { 
    } 
    @Override 
    /** 
     * this method is used to disable the application 
     */ 
    public void handleFailure(JSONObject error) { 
      try { 
             // get error message 
            String message = error.getString("message"); 
             // get download link 
            String downloadLink = error.getString("downloadLink"); 
             // create and show the disable dialog 
      } catch (JSONException e) { 
             // handle exception 
      }
```

```
 } 
 @Override 
 /** 
  * this method is used to notify the application 
  */ 
 public void handleChallenge(JSONObject challenge) { 
  try { 
         // get message data from challenge 
         String message = challenge.getString("message"); 
         String messageId = challenge.getString("messageId"); 
         // do something with the message 
         // answer the challenge 
         submitChallengeAnswer(messageId); 
   } catch (JSONException e) { 
         // handle exception 
   } 
 }
```
**Note**: When the application is disabled, the default behavior (implemented in the method handleFailure of RemoteDisableChallengeHandler) is to show a dialog with the appropriate message. It can also show a link to download the new application version. After the dialog is closed, the application continues to work offline. You must implement a similar behavior in the handleFailure code of the customized Remote Disable Challenge Handler.

## 2.2.9 Method addGlobalHeader

#### **Syntax**

public void addGlobalHeader(String headerName, String value)

#### **Description**

}

This method is used to add a global header, which is sent on each request.

#### Parameters

<span id="page-19-0"></span>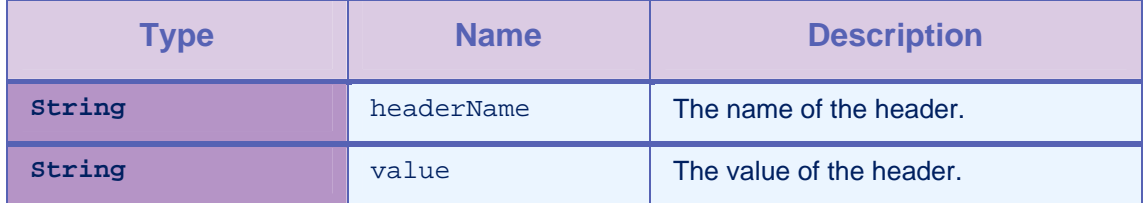

*Table 2-5: Method addGlobalHeader parameters* 

## 2.2.10 Method removeGlobalHeader

#### **Syntax**

public void removeGlobalHeader(String headerName)

#### **Description**

This method is used to remove a global header. Then, the header is no longer sent on each request.

#### **Parameters**

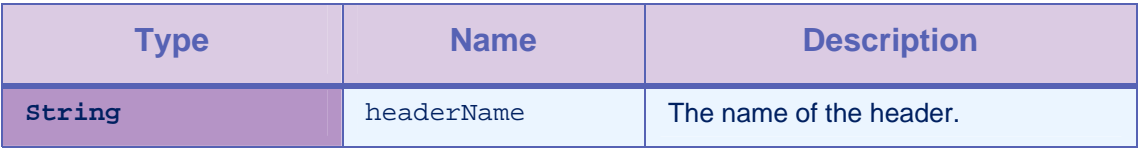

*Table 2-6: Method removeGlobalHeader parameters* 

## 2.3 Class ChallengeHandler

This abstract base class is used to create custom Challenge Handlers. You must extend this class to implement your own Challenge Handler logics. This class is mainly used to create custom user authentication.

#### 2.3.1 Method isCustomResponse

#### **Syntax**

public abstract boolean isCustomResponse(WLResponse .<br>response)

#### **Description**

This method must be overridden by the extending class of ChallengeHandler. In most cases, you call this method to test whether there is a custom challenge to be handled in the response. If the method returns **true**, the IBM Worklight framework calls the handleChallenge method.

#### **Parameters**

<span id="page-20-0"></span>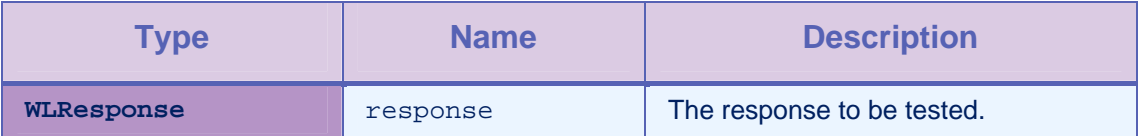

*Table 2-7: Method removeGlobalHeader parameters* 

## 2.3.2 Method handleChallenge

#### **Syntax**

public abstract void handleChallenge(WLResponse challenge)

#### **Description**

You must implement this method to handle the challenge logics, for example to show the login screen. The method is called by the IBM Worklight framework whenever the method isCustomResponse returns **true**.

#### Parameters

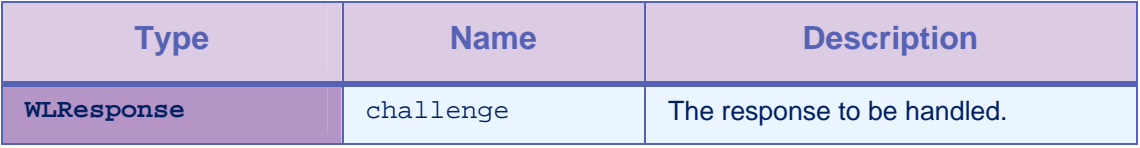

*Table 2-8: Method handleChallenge parameters* 

## 2.3.3 Method submitFailure

#### **Syntax**

protected void submitFailure(WLResponse wlResponse)

#### **Description**

You must call this method when the challenge is answered with an error. The method is inherited from BaseChallengeHandler.

#### Parameters

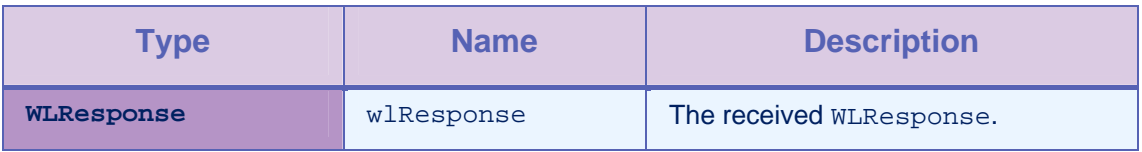

*Table 2-9: Method submitFailure parameters* 

## 2.3.4 Method submitSuccess

#### **Syntax**

protected void submitSuccess(WLResponse response)

#### **Description**

You must call this method when the challenge is answered successfully, for example after the user submits the login form successfully. Then, this method sends the original request.

#### **Parameters**

<span id="page-21-0"></span>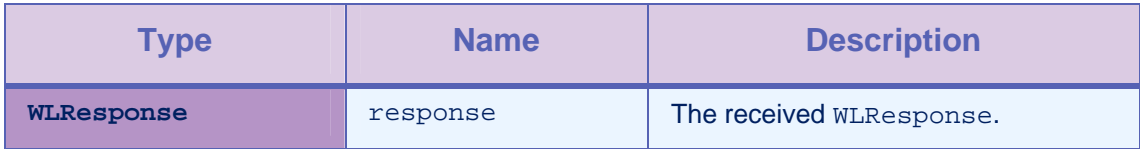

*Table 2-10: Method submitSuccess parameters* 

## 2.3.5 Method submitLoginForm

#### **Syntax**

protected void submitLoginForm(String requestURL, Map<String, String> requestParameters, Map<String, String> requestHeaders,int requestTimeoutInMilliseconds, String requestMethod)

#### **Description**

This method is used to send collected credentials to a specific URL. You can also specify request parameters, headers, and timeout.

The success/failure delegate for this method is the instance itself (the instance of ChallengeHandler), so you must override the onSuccess / onFailure methods.

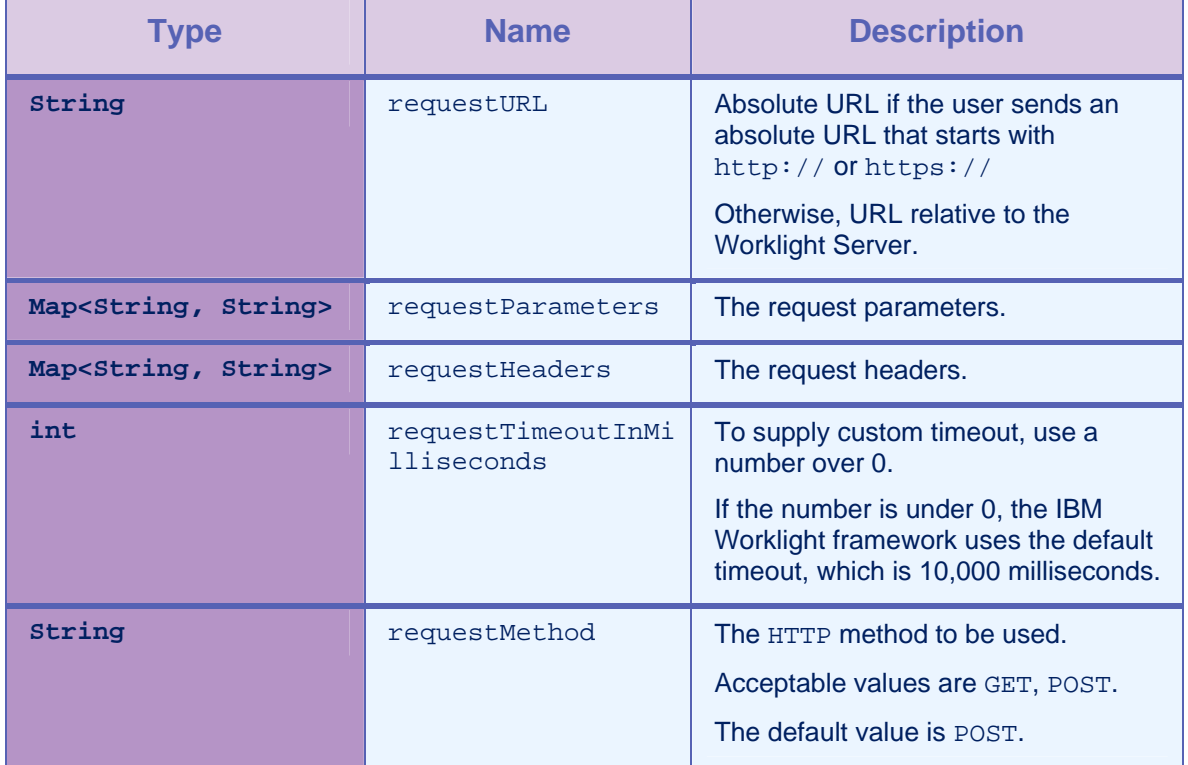

## Parameters

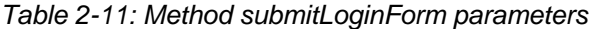

## <span id="page-22-0"></span>2.3.6 Method submitAdapterAuthentication

#### **Syntax**

```
public void 
submitAdapterAuthentication(WLProcedureInvocationDa
ta invocationData, WLRequestOptions requestOptions)
```
#### **Description**

This method is used to invoke a procedure from the Challenge Handler.

#### **Parameters**

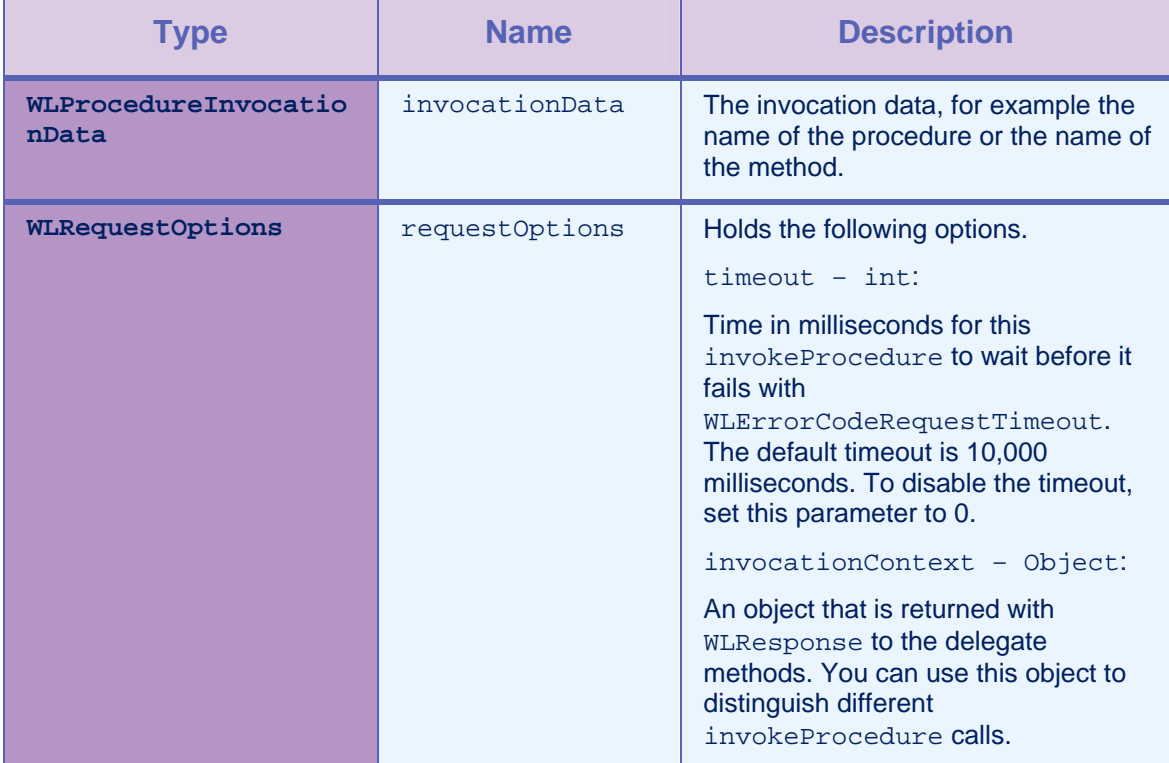

*Table 2-12: Method submitAdapterAuthentication parameters* 

## 2.3.7 Method onSuccess

#### **Syntax**

public void onSuccess(WLResponse response)

#### **Description**

This method is the success handler for submitLoginForm or submitAdapterAuthentication.

#### **Parameters**

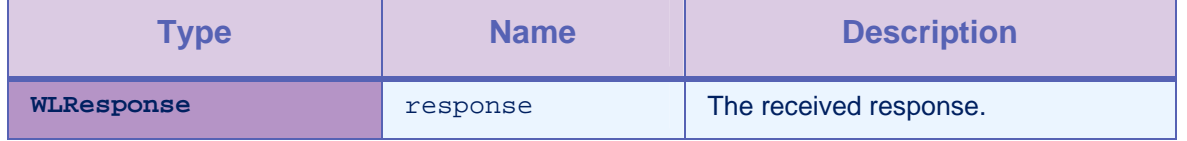

#### *Table 2-13: Method onSuccess parameters*

### <span id="page-23-0"></span>2.3.8 Method onFailure

#### **Syntax**

public void onFailure(WLFailResponse response)

#### **Description**

This method is the failure handler for submitLoginForm or submitAdapterAuthentication.

#### Parameters

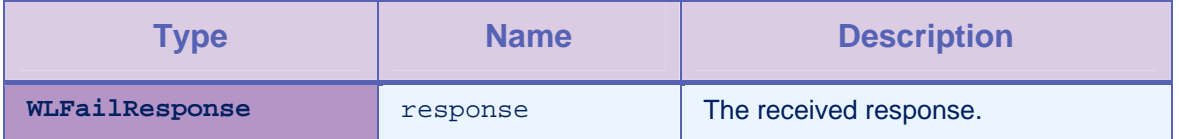

*Table 2-14: Method onFailure parameters* 

Example: implementing a form-based Challenge Handler

```
/* 
 Register the custom handler in the Main Activity
*/ 
public class FormBasedAuthentication extends Activity { 
    @Override 
    public void onCreate(Bundle savedInstanceState) { 
      super.onCreate(savedInstanceState); 
      WLClient client = WLClient.createInstance(this); 
      client.registerChallengeHandler (new 
   SampleAppRealmChallengeHandler ("SampleAppRealm")); 
\left\{\begin{array}{c} \end{array}\right\}}; 
/* 
* Implementation of Custom Challenge Handler 
*/ 
class SampleAppRealmChallengeHandler extends ChallengeHandler { 
    public SampleAppRealmChallengeHandler(String realm) { 
      super(realm); 
    } 
/* 
* Called when the framework needs to identify custom response. 
* In this example is identified by "j_security_check" string 
   located in response text. 
*/ 
@Override 
    public boolean isCustomResponse(WLResponse response) { 
     if (response == null || response.getResponseText() == null || response.getResponseText().indexOf("j_security_check") == -
   1) { 
            return false; 
      } 
      return true; 
    } 
/* 
* Called to handle custom challenge
```

```
/* 
    @Override 
    public void handleChallenge(WLResponse response) { 
// … // 
// Show login form and ask for user name and password 
// When the user name and password are provided by user, pass them 
  back to the server using 
// submitLoginForm API. 
// … // 
     Map<String, String> params = new HashMap<String, String>(); 
     params.put("j_username", "test"); 
     params.put("j_password", "pwd"); 
      super.submitLoginForm("j_security_check", params, null, 0, 
   "post"); 
    } 
/* 
* onSuccess is always called when the server returns a response. A 
   developer is responsible to parse the response 
* and display a login form (handle challenge) or submit success 
   answer. 
*/ 
   @Override 
   public void onSuccess(WLResponse response) { 
      if (isCustomResponse(response)) { 
            handleChallenge(response); 
      } else { 
            submitSuccess(response); 
      } 
    } 
/* 
* onFailure is called in case of socket/timeout exceptions 
  WLErrorCode is set to 
* REQUEST_TIMEOUT/UNRESPONSIVE_HOTS codes. In case of general 
   exception error code is 
* UNEXPECTED_ERROR. 
*/
```

```
 @Override 
 public void onFailure(WLFailResponse response) { 
   submitFailure(response); 
 }
```
## 2.4 Class WLProcedureInvocationData

This class holds all data necessary for calling a procedure, including:

- The name of the adapter and procedure to call.
- The parameters that are required by the procedure.

## 2.4.1 Method setParameters

}

#### **Syntax**

public void setParameters(Object [] parameters)

#### **Description**

This method sets the request parameters.

#### **Parameters**

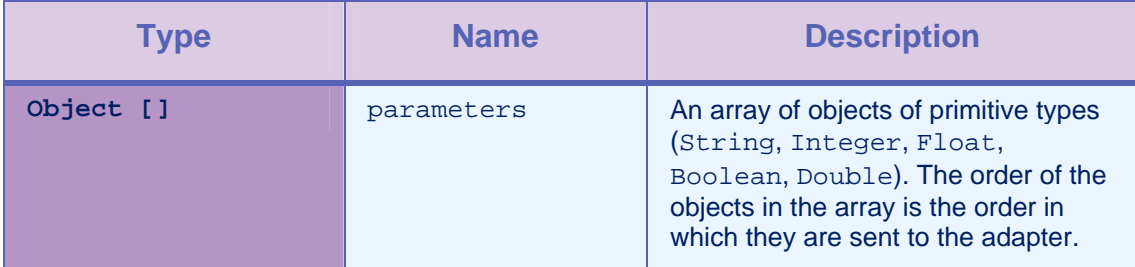

*Table 2-15: Method setParameters parameters* 

#### Example

```
invocationData.setParameters(new Object[]{"stringParam", true, 1.0, 
   1});
```
## 2.5 Class WLRequestOptions

This class changes the timeout and invocation context.

#### 2.5.1 Methods getTimeout, setTimeout

#### **Syntax**

<span id="page-27-0"></span>public int getTimeout()

public void setTimeout(int timeout)

#### **Description**

getTimeout: this method gets the currently used request timeout (default is 10 sec).

setTimeout: this method sets a new timeout.

#### Parameters

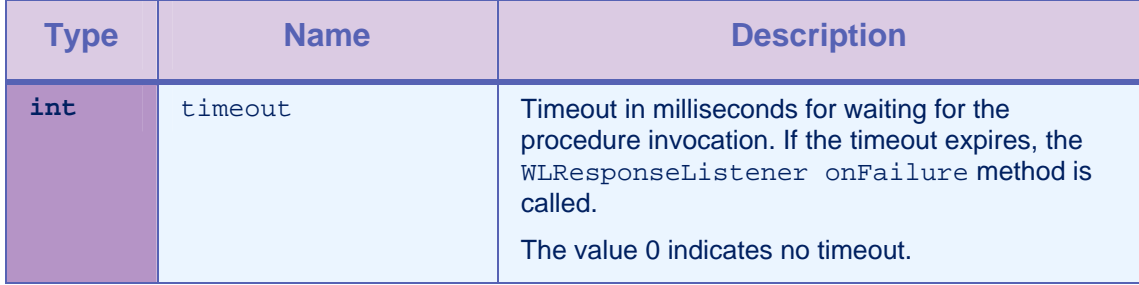

*Table 2-16: Methods getTimeout, setTimeout parameters* 

#### 2.5.2 Methods getInvocationContext, setInvocationContext

#### **Syntax**

public Object getInvocationContext()

public void setInvocationContext(Object invocationContext)

#### **Parameters**

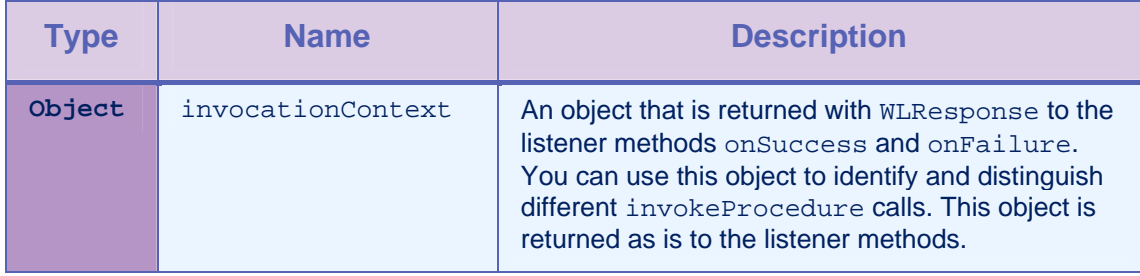

*Table 2-17: Methods getInvocationContext, setInvocationContext parameters* 

## 2.6 Interface WLResponseListener

This interface defines methods that the listener for the WLClient.invokeProcedure method implements to receive notifications about the success or failure of the method call.

## 2.6.1 Method onSuccess

#### **Syntax**

public void onSuccess (WLResponse response)

#### **Description**

This method is called following successful calls to the WLCLient connect or invokeProcedure methods.

#### **Parameters**

<span id="page-28-0"></span>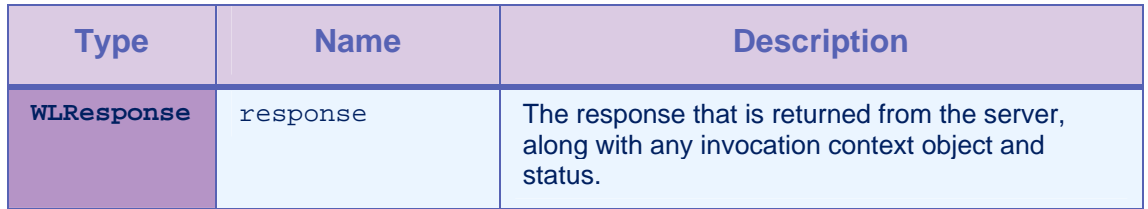

*Table 2-18: Method onSuccess parameters* 

### 2.6.2 Method onFailure

#### **Syntax**

public void onFailure (WLFailResponse response)

#### **Description**

This method is called if any failure occurred during the execution of the WLCLient connect or invokeProcedure methods.

#### Parameters

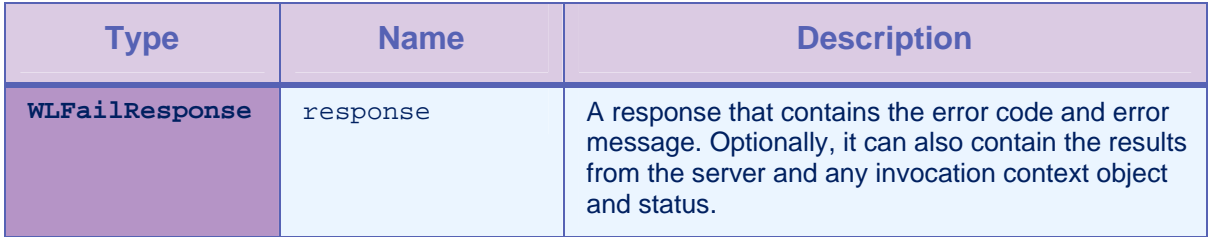

*Table 2-19: Method onSuccess parameters* 

## 2.7 Class WLResponse

This class contains the result of a procedure invocation. IBM Worklight passes this class as an argument to the listener methods of the WLClient invokeProcedure method.

#### 2.7.1 Method getStatus

**Syntax** 

public int getStatus()

#### **Description**

This method retrieves the HTTP status from the response.

#### <span id="page-29-0"></span>2.7.2 Method getInvocationContext

#### **Syntax**

public Object getInvocationContext()

#### **Description**

This method retrieves the invocation context object that is passed when calling invokeProcedure.

#### 2.7.3 Method getResponseText

#### **Syntax**

public Object getResponseText()

#### **Description**

This method retrieves the original response text from the server.

#### 2.8 Class WLFailResponse

This class extends WLResponse and contains error codes and messages in addition to the status in WLResponse. It contains the original response DataObject from the server as well.

#### 2.8.1 Method getErrorCode

#### **Syntax**

public WLErrorCode getErrorCode ()

#### **Description**

The possible errors are described in the [WLErrorCode](#page-15-0) section.

### 2.8.2 Method getErrorMsg

#### **Syntax**

public String getErrorMsg()

#### **Description**

This error message is for the developer and not necessarily suitable for the user.

## <span id="page-30-0"></span>2.9 Class WLProcedureInvocationResult

This class extends WLResponse. It holds statuses and data that are retrieved by an adapter procedure.

#### 2.9.1 Method isSuccessful

#### **Syntax**

public boolean isSuccessful()

#### **Description**

This method returns **true** if the procedure invocation was technically successful. Application errors are returned as part of the retrieved data, and not in this flag.

#### 2.10 Class WLProcedureInvocationFailResponse

This class extends WLFailResponse. It holds statuses and data that are retrieved by an adapter procedure.

#### 2.10.1 Method getProcedureInvocationErrors

#### **Syntax**

public List<String> getProcedureInvocationErrors()

#### **Description**

This method returns a list of applicative error messages that are collected while the method is calling the procedure.

#### 2.10.2 Method getResult

#### **Syntax**

public JSONObject getResult() throws JSONException

#### **Description**

This method returns a JSONObject that represents the JSON response from the server.

## 2.11 Enum WLErrorCode

#### **Description**

The Worklight Server can return the following error messages:

UNEXPECTED\_ERROR

<span id="page-31-0"></span>REQUEST\_TIMEOUT REQUEST\_SERVICE\_NOT\_FOUND UNRESPONSIVE\_HOST PROCEDURE\_ERROR APP\_VERSION\_ACCESS\_DENIAL

APP\_VERSION\_ACCESS\_NOTIFY

## 2.12 Class WLCookieExtractor

This class provides access to external cookies that can be used by WLClient when it issues requests to the Worklight Server. This class is used to share session cookies between a web view and a natively implemented page.

#### 2.12.1 Static member cookies

#### **Syntax**

public static String cookies

#### **Description**

The static member cookies are the cookies that are shared by the WLCookieExtractor. They can be accessed statically.

## <span id="page-32-0"></span>3 Adding the IBM Worklight Settings activity to a Native Android Application

You can add a standard IBM Worklight Preferences screen to your application. This screen enables users to view and modify the URL of the Worklight Server with which the application communicates. Adding the screen is beneficial for demonstrations and testing scenarios with multiple environments and multiple servers.

Follow these steps to add the standard IBM Worklight Settings activity to your application:

## 3.1 Changing the manifest.xml File

Declare the activity in your manifest.xml file:

```
<!-- Preferences Activity --> 
<activity android:name="com.worklight.common.WLPreferences" 
   android:label="Worklight Settings"> 
</activity>
```
## 3.2 Changing your application code

- Add code to open WLPreferences and to receive results from WLPreferences. The Intent object that is returned from WLPreferences has two properties:
	- isServerURLChanged indicates whether the Worklight Server URL in the Preferences activity changed
	- serverURL the value of the Worklight Server URL in the Preferences activity

The following sample code uses the WLPreferences activity:

```
//code inside parent activity 
//Use any code to identify the activity that back from the stack 
private static final int WL_PREFERENCES_CODE = 10; 
// open the activity 
Intent myIntent = new Intent(getApplicationContext(), 
   WLPreferences.class); 
this.startActivityForResult(myIntent, WL_PREFERENCES_CODE); 
//wait for result
```
#### <span id="page-33-0"></span>**JAVA CLIENT-SIDE API FOR NATIVE ANDROID APPS ADDING THE IBM WORKLIGHT SETTINGS ACTIVITY TO A NATIVE ANDROID APPLICATION**

```
@Override 
protected void onActivityResult(int requestCode, int resultCode, 
   Intent data) { 
   if (requestCode == WL_PREFERENCE_CODE) { 
      if (resultCode == RESULT_OK) { 
         if (data.getBooleanExtra("isServerURLChanged", false)) { 
            // Check here if server changed and init the connection 
                to server or reload if necessary 
            Log.i("Test Settings","server URL changed to: " + 
                data.getStringExtra("serverURL")); 
         } 
      } 
   } 
}
```
## 3.3 Localizing the Preferences Screen

You can localize the strings on the Preferences screen by defining the following strings in your strings.xml file:

```
<?xml version="1.0" encoding="utf-8"?> 
<resources> 
... 
  <string name="summaryWLServerUrl">Change the Server URL: 
  http[s]://[domain or IP address][:port]</string> 
  <string name="titleWLServerUrl">Server URL</string> 
  <string name="networkSettingsTitleWLServerUrl">Network 
  Settings</string> 
  <string name="OKTitleWLServerUrl">Ok</string> 
  <string name="titleInvalidWLServerUrl">Invalid URL</string> 
  <string name="errorInvalidWLServerUrl">is not a valid URL. Valid 
  format is http[s]://[domain or IP address][:port]</string> 
... 
</resources>
```
To learn more about Android localization, see the Android developer website.

## <span id="page-34-0"></span>Appendix A - Notices

This information was developed for products and services offered in the U.S.A.

IBM may not offer the products, services, or features discussed in this document in other countries. Consult your local IBM representative for information on the products and services currently available in your area. Any reference to an IBM product, program, or service is not intended to state or imply that only that IBM product, program, or service may be used. Any functionally equivalent product, program, or service that does not infringe any IBM intellectual property right may be used instead. However, it is the user's responsibility to evaluate and verify the operation of any non-IBM product, program, or service.

IBM may have patents or pending patent applications covering subject matter described in this document. The furnishing of this document does not grant you any license to these patents. You can send license inquiries, in writing, to:

IBM Director of Licensing IBM Corporation North Castle Drive Armonk, NY 10504-1785 U.S.A.

For license inquiries regarding double-byte character set (DBCS) information, contact the IBM Intellectual Property Department in your country or send inquiries, in writing, to:

Intellectual Property Licensing Legal and Intellectual Property Law IBM Japan Ltd. 1623-14, Shimotsuruma, Yamato-shi Kanagawa 242-8502 Japan

**The following paragraph does not apply to the United Kingdom or any other country where such provisions are inconsistent with local law:** INTERNATIONAL BUSINESS MACHINES CORPORATION PROVIDES THIS PUBLICATION "AS IS" WITHOUT WARRANTY OF ANY KIND, EITHER EXPRESS OR IMPLIED, INCLUDING, BUT NOT LIMITED TO, THE IMPLIED WARRANTIES OF NON-INFRINGEMENT, MERCHANTABILITY OR FITNESS FOR A PARTICULAR PURPOSE. Some states do not allow disclaimer of express or implied warranties in certain transactions, therefore, this statement may not apply to you.

This information could include technical inaccuracies or typographical errors. Changes are periodically made to the information herein; these changes will be incorporated in new editions of the publication. IBM may make improvements and/or changes in the product(s) and/or the program(s) described in this publication at any time without notice.

Any references in this information to non-IBM Web sites are provided for convenience only and do not in any manner serve as an endorsement of those Web sites. The materials at those Web sites are not part of the materials for this IBM product and use of those Web sites is at your own risk.

IBM may use or distribute any of the information you supply in any way it believes appropriate without incurring any obligation to you.

Licensees of this program who wish to have information about it for the purpose of enabling: (i) the exchange of information between independently created programs and other programs (including this one) and (ii) the mutual use of the information which has been exchanged, should contact:

IBM Corporation Dept F6, Bldg 1 294 Route 100 Somers NY 10589-3216 USA

Such information may be available, subject to appropriate terms and conditions, including in some cases, payment of a fee.

The licensed program described in this document and all licensed material available for it are provided by IBM under terms of the IBM Customer Agreement, IBM International Program License Agreement or any equivalent agreement between us.

Information concerning non-IBM products was obtained from the suppliers of those products, their published announcements or other publicly available sources. IBM has not tested those products and cannot confirm the accuracy of performance, compatibility or any other claims related to non-IBM products. Questions on the capabilities of non-IBM products should be addressed to the suppliers of those products.

#### COPYRIGHT LICENSE:

This information contains sample application programs in source language, which illustrate programming techniques on various operating platforms. You may copy, modify, and distribute these sample programs in any form without payment to IBM, for the purposes of developing, using, marketing or distributing application programs conforming to the application programming interface for the operating platform for which the sample programs are written. These examples have not been thoroughly tested under all conditions. IBM, therefore, cannot guarantee or imply reliability, serviceability, or function of these programs.

Each copy or any portion of these sample programs or any derivative work, must include a copyright notice as follows:

© (your company name) (year). Portions of this code are derived from IBM Corp. Sample Programs. © Copyright IBM Corp. \_enter the year or years. All rights reserved.

## <span id="page-36-0"></span>Appendix B - Support and comments

For the entire IBM Worklight documentation set, training material and online forums where you can post questions, see the IBM website at:

#### **<http://www.ibm.com/mobile-docs>**

## Support

Software Subscription and Support (also referred to as Software Maintenance) is included with licenses purchased through Passport Advantage and Passport Advantage Express. For additional information about the International Passport Advantage Agreement and the IBM International Passport Advantage Express Agreement, visit the Passport Advantage website at:

<http://www.ibm.com/software/passportadvantage>

If you have a Software Subscription and Support in effect, IBM provides you assistance for your routine, short duration installation and usage (how-to) questions, and code-related questions. For additional details, consult your IBM Software Support Handbook at:

<http://www.ibm.com/support/handbook>

#### **Comments**

We appreciate your comments about this publication. Please comment on specific errors or omissions, accuracy, organization, subject matter, or completeness of this document. The comments you send should pertain to only the information in this manual or product and the way in which the information is presented.

For technical questions and information about products and prices, please contact your IBM branch office, your IBM business partner, or your authorized remarketer.

When you send comments to IBM, you grant IBM a nonexclusive right to use or distribute your comments in any way it believes appropriate without incurring any obligation to you. IBM or any other organizations will only use the personal information that you supply to contact you about the issues that you state.

Thank you for your support.

Submit your comments in the IBM Worklight forums at:

<https://www.ibm.com/developerworks/mobile/mobileforum.html>

If you would like a response from IBM, please provide the following information:

- Name
- **Address**
- Company or Organization
- Phone No.
- Email address

**Copyright © 2006, 2013 IBM All rights reserved.**